## **Chercher et utiliser une image libre de droits**

Rien de plus facile que de trouver une image sur internet.

Mais attention, vous ne pouvez pas toutes les utiliser : il est indispensable de respecter les droits d'auteur sous peine de sanction.

Il faut donc savoir sous quelle licence une image est publiée. Le tableau ci-dessous récapitule les différentes licences:

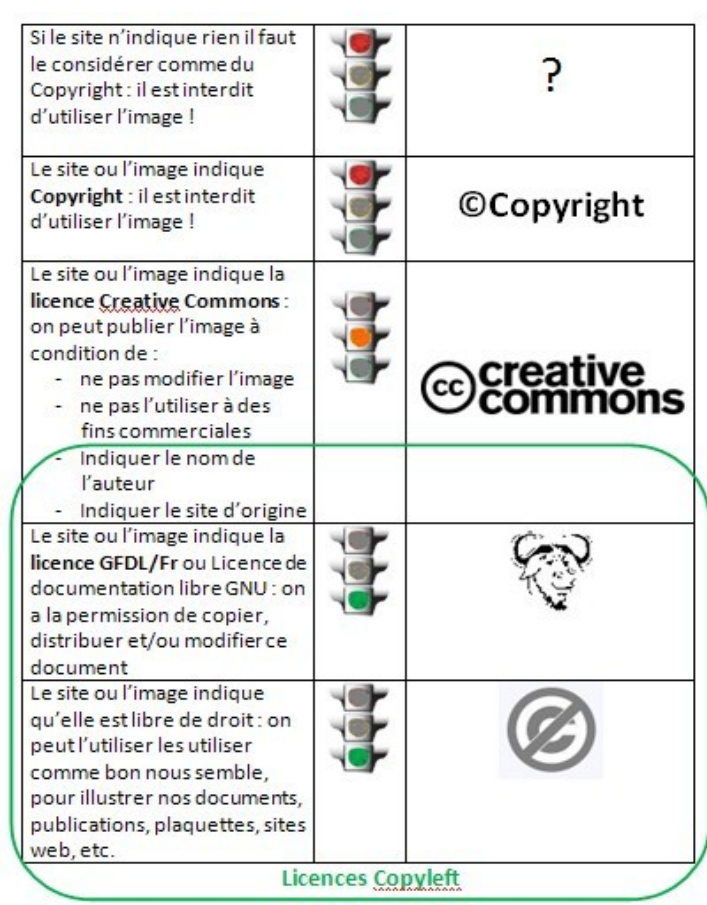

Pour faciliter vos recherches il existe une fonction spéciale dans le moteur de recherche Google Images

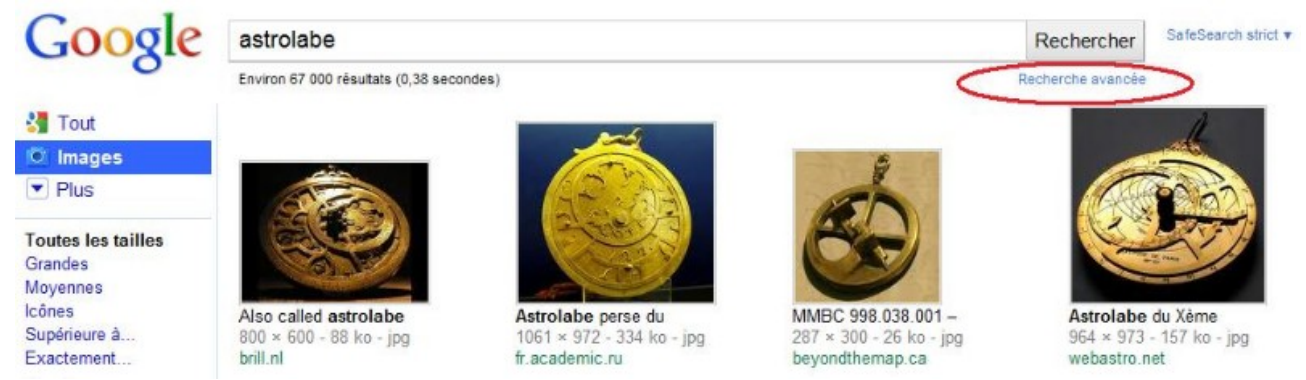

**Etape 1: Cliquez sur "Recherche avancée"**

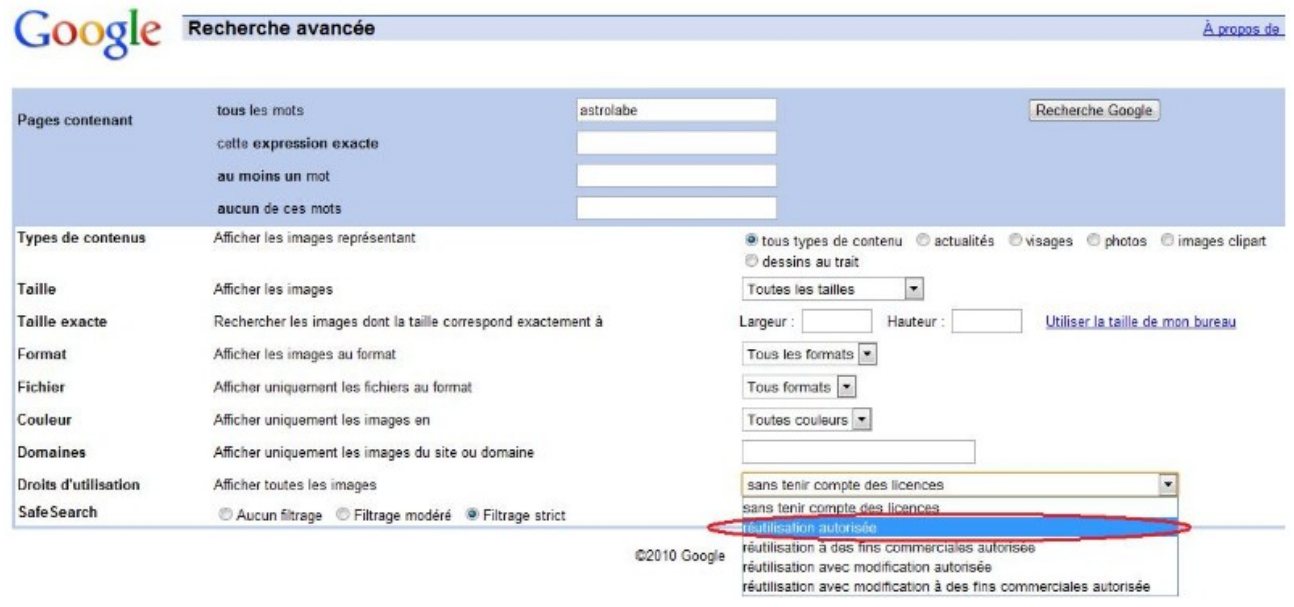

**Etape 2: Choisir "Réutilisation autorisée" dans le menu "Droits d'utilisation"**

**Etape 3: Cliquez sur l'image que vous désirez**. Il est indispensable de visiter le site sur lequel elle se trouve ! Trois sites sont recommandés pour trouver des images libres de droits: **[Flickr,](http://www.flickr.com/creativecommons/) [Picasa](http://www.google.fr/search?q=photo+picasa&hl=fr&client=firefox-a&hs=Owu&rls=org.mozilla:fr:official&prmd=imvns&tbm=isch&tbo=u&source=univ&sa=X&ei=gyY6T9jAFcqf0QWC8MGTCw&ved=0CFoQsAQ&biw=1440&bih=719) [Wikimedia](http://commons.wikimedia.org/wiki/Commons:Bienvenue) [Commons.](http://commons.wikimedia.org/wiki/Commons:Bienvenue)**

Dans la plupart des cas, sur les 3 sites pré-cités, les images sont réutilisables à condition de citer l'auteur et le site

exemple avec **Flickr**:

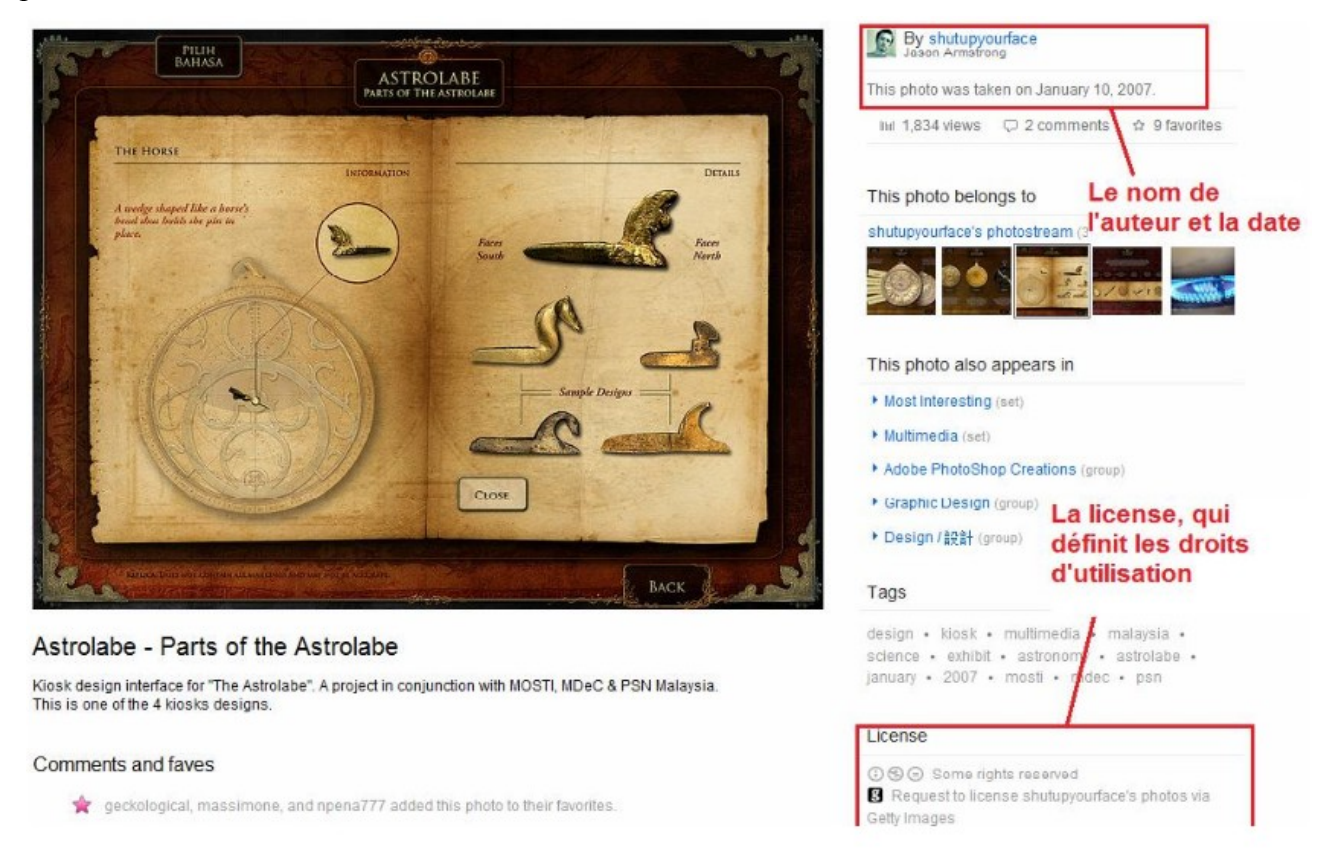

Il faut à chaque fois vous assurer qu'il n'y a pas de copyright sur cette photo. Pour cela, cliquez sur "Some right reserved" (voir image suivante).

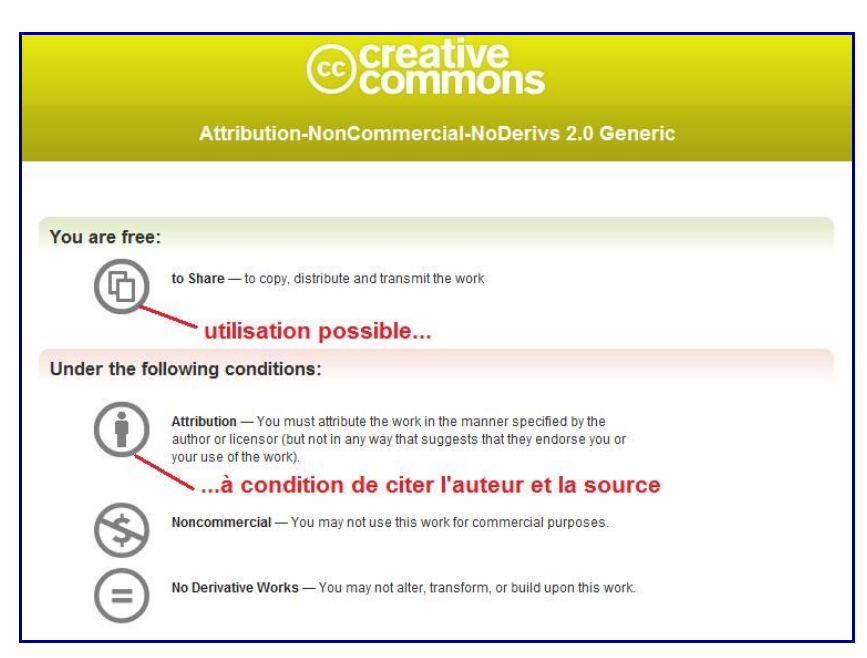

Le site c**reative commons** précise les conditions d'utilisation.

On retrouve la même logique sur **Picasa** et **Wikimédia**.

**Si vous n'êtes pas sûr de pouvoir utiliser une image demander à votre professeur.**